### **TOSHIBA**

# **Battery Expansion Unit/PC CARD Expansion Unit Manual**

CEX0121B CEX0122B

### ■ Introduction

Thank you for purchasing the Battery Expansion Unit/PC CARD Expansion Unit ("Expansion Unit"). This manual contains important information concerning the safe and correct use of your Expansion Unit. After reading this manual store it in a safe place for future reference.

#### ■ SAFETY INSTRUCTIONS

- Before using the Expansion Unit be sure to thoroughly read the GENIO e USER'S GUIDE to ensure proper use and to prevent damage to your GENIO e and/or to data.
- Before using the Expansion Unit be sure to thoroughly read all the SAFETY INSTRUCTIONS
  contained in the GENIO e USER'S GUIDE. These SAFETY INSTRUCTIONS provide important
  information for the prevention of serious personal and damage to property.

## $oldsymbol{\Lambda}$ warning

- If you smell abnormal odors, hear abnormal sounds, or see smoke coming from the Expansion Unit, immediately disconnect the AC Adapter from the power outlet, and stop using the Expansion Unit.
- Never drop your Expansion Unit or subject it to severe shock. Dropping your Expansion Unit or subjecting it to severe shock could cause the built-in battery to leak, ignite and/or rupture.
- Never throw your Expansion Unit into a fire or heat it.
   Throwing your Expansion Unit into a fire might cause the built-in battery to leak fluid, ignite and/or rupture.
- Always immediately remove your Expansion Unit and its battery from the vicinity of any source
  of heat, such as an open flame in the event the built-in battery leaks liquid or emits an unusual
  odor. Continued use of your Expansion Unit under either of these conditions could cause
  ignition (i.e., fire) of the leaked battery liquid, or rupture.
- Never touch any fluid that might leak from the built-in battery. Such liquid when in contact with the eyes or skin, could cause injury to the skin or eyes. Should the liquid come into contact with the eyes, irrigate the eyes thoroughly with clean water and immediately seek medical attention. In the event the liquid comes into contact with the skin or clothing, wash it away immediately with clean water.
- Never attempt to disassemble, repair or make any modification to your Expansion Unit.
  Disassembly, modification or any attempt at repair could cause bodily injury or property
  damage, as well as damage to the Expansion Unit itself. Consult your store of purchase for
  repair.

#### NOTE

- Clean terminals (metallic parts) on a regular basis with a cotton swab. Dirty terminals could affect battery charging.
- The built-in battery discharges naturally a little at a time. If leave your Expansion Unit for a long
  period of time, the built-in battery may completely discharge. Check the remaining amount of
  battery power at all times, and recharge as necessary.
- Note that we cannot accept any responsibility whatsoever for the corruption or loss of data stored on your Expansion Unit caused by malfunction or repair, or discharge of the built-in battery.

- A lithium ion battery is used in this Expansion Unit. When a replacement is needed, please request the dealer from whom the Expansion Unit was purchased to assist you.
- Lithium ion batteries are recyclable. When you replace your built-in battery, please request that
  the repair center recycle the battery in accordance with RBRC standards. When disposing of the
  battery by yourself, please call RBRC at (800) 822-8837 for tips on the proper disposal of the
  lithium ion battery. Never dispose of the battery with ordinary waste.
- PC CARDs that can be used on the PC CARD Expansion Unit are modem cards and ATA cards.
   For details on PC CARDs whose operation has been confirmed, visit the GENIO e web site:

GENIO e web site URL http://www.audiovox.com/pda

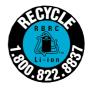

### ■ Part Names

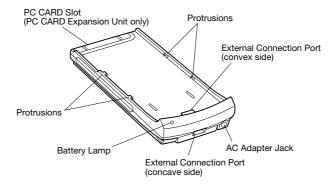

### ■ Checking the Contents of the Package

This package contains the following parts:

Expansion UnitManual (This manual)Warranty1

## ■ How to Charge the Expansion Unit

The Expansion Unit has a built-in advanced lithium-ion battery. This battery can be repeatedly recharged when it runs down. For an explanation on the battery and how to charge it, refer to the sections "Battery Charging" and "Customize Your GENIO e550G" in the GENIO e USER'S GUIDE. For charging the battery, use the AC Adapter provided with the GENIO e.

If the Expansion Unit is attached to the GENIO e, both the Expansion Unit and the GENIO e can be charged at the same time. During charging, the Battery Lamp lights orange. When charging is over, the lamp changes color to green. A flashing yellow lamp indicates that charging is paused because the operating environment is too low or too hot.

There are two ways of connecting the AC Adapter.

By inserting the AC Adapter into the AC Adapter Jack on the Expansion Unit.

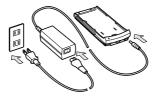

 By connecting the External Connection Port (concave side) on the Expansion Unit into the USB Cradle (GENIO e accessory), and connecting the AC Adapter into the USB Cradle.

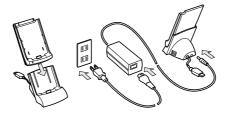

## ■ How to Confirm the Remaining Battery Power of the Expansion Unit

Connect the Expansion Unit to the GENIO e, turn the GENIO e ON, and tap "Start" menu and then "Settings". On the "System" tab, tap "Power". The remaining battery power is displayed at the "External Battery" item on the "Battery" tab.

### ■ How to Connect the Expansion Unit to the GENIO e

- 1. Align the protrusions on the inside of both ends of the Expansion Unit with the groove at both ends of the GENIO e Place the GENIO e on top of the Expansion Unit.
- 2. Slide the GENIO e and insert the Cradle Connection Port on the GENIO e into the External Connection Port (convex side) on the Expansion Unit.
  - Firmly insert the port until you hear it click into place.
     The GENIO e sometimes turns ON if the PC CARD is already installed on the PC CARD Expansion Unit.
  - The Cradle also can be connected.

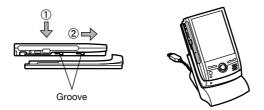

• Follow the above procedure in reverse to remove the Expansion Unit.

#### NOTE

Do not connect two Expansion Units on top of each other. Doing so might cause a malfunction.

### ■ How to Insert the PC CARD into the PC CARD Expansion Unit

Gently, yet firmly, insert the PC CARD as far as possible after making sure that the PC CARD is correctly facing the PC CARD Slot. The slot cover is folded inside.

• The GENIO e sometimes turns ON.

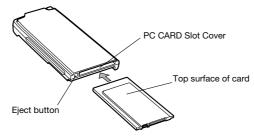

To remove the PC CARD, press the Eject button. The button will pop out. Press the button again until you hear a clicking sound. This will eject the PC CARD.

• The GENIO e sometimes turns ON.

### ■ When Using the PC CARD Expansion Unit

If the PC CARD is not recognized or other trouble occurs during use of the PC CARD Expansion Unit, follow the procedure below to remedy the problem.

- 1. Remove the PC CARD Expansion Unit from the AC Adapter or the Cradle.
- 2. Remove all cards from the GENIO e and the PC CARD Expansion Unit.
- 3. Remove the PC CARD Expansion Unit from the GENIO e.
  - Before reconnecting the PC CARD Expansion Unit to the GENIO e, wait at least five seconds.
- 4. Reset the GENIO e and wait for the "Today" screen to appear.

### ■ FCC information

Product Name: Battery Expansion Unit, PC CARD Expansion Unit Model Number(s): CEX0121B,CEX0122B

#### FCC Notice "Declaration of Conformity Information"

This equipment has been tested and found to comply with the limits for a Class B digital device, pursuant to part 15 of the FCC Rules. These limits are designed to provide reasonable protection against harmful interference in a residential installation. This equipment generates, uses and can radiate radio frequency energy and, if not installed and used in accordance with the instructions, may cause harmful interference to radio communications. However, there is no guarantee that interference will not occur in a particular installation. If this equipment does cause harmful interference to radio or television reception, which can be determined by turning the equipment off and on, the user is encouraged to try to correct the interference by one or more of the following measures:

- Reorient or relocate the receiving antenna.
- Increase the separation between the equipment and receiver.
- Connect the equipment into an outlet on a circuit different from that to which the receiver is connected.
- Consult the dealer or an experienced radio/TV technician for help.

This device complies with part 15 of the FCC Rules. Operation is subject to the following two conditions:

- (1) This device may not cause harmful interference, and
- (2) this device must accept any interference received, including interference that may cause undesired operation.

Free Manuals Download Website

http://myh66.com

http://usermanuals.us

http://www.somanuals.com

http://www.4manuals.cc

http://www.manual-lib.com

http://www.404manual.com

http://www.luxmanual.com

http://aubethermostatmanual.com

Golf course search by state

http://golfingnear.com

Email search by domain

http://emailbydomain.com

Auto manuals search

http://auto.somanuals.com

TV manuals search

http://tv.somanuals.com